**The "Lusi Vacation" Application as a Media for Promoting the Lusi Island Tourist Attraction on Android Mobile Devices Based on Augmented Reality**

**[Aplikasi "Lusi Vacation" sebagai Media Promosi Objek Wisata Pulau Lusi pada Perangkat Mobile Android Berbasis Augmented Reality]**

Angger Syanindra Alvin<sup>1)</sup>, Suhendro Busono<sup>\*,2)</sup>

<sup>1)</sup>Program Studi Teknik Informatika, Universitas Muhammadiyah Sidoarjo, Indonesia <sup>2)</sup>Program Studi Teknik Informatika, Universitas Muhammadiyah Sidoarjo, Indonesia

\*Email Penulis Korespondensi: hendrob@umsida.ac.id

*Abstract. Tourism is a means of recreation. there are soil deposits made from mud resulting from the excessive oil drilling tragedy by PT Lapindo Brantas which was thrown into the sea. With new tourist attractions formed from soil deposits. So how do you create an interactive promotional application for the Lusi Island tourist attraction where there is a motorboat crossing and then used as a tourist attraction at first? This interactive technology based on augmented reality or 3-dimensional objects is a breakthrough to invite people who don't know about it to visit tourism. This research is able to provide an application as a promotional tool for tourism that uses Augmented Reality. AR is a combination of virtual and real objects that is done interactively. The RnD method is a method for finding out the basis of research that will be formed into a product and then tested for effectiveness. By applying AR technology and RnD methods, this research creates the desired tourism promotion application.* 

*Keywords - Marine Tourism of Tlocor; Destination Branding; Augmented Reality; R&D; Tourism*

*Abstrak. Wisata ialah suatu wahana rekreasi. terdapat endapan tanah yang terbuat dari lumpur imbas dari tragedi pengeboran minyak yang berlebihan oleh PT Lapindo Brantas yang dibuang ke laut. Dengan wisata yang baru terbentuk dari hasil endapan tanah. Maka bagaimana cara menciptakan sebuah aplikasi promosi yang interaktif pada wisata pulau Lusi ini dimana disana terdapat alat penyeberangan berupa perahu motor dan kemudian dijadikan wisata pada awalnya. Teknologi interaktif yang berbasis augmented reality atau objek 3 dimensi inilah sebuah trobosan untuk mengajak orang yang belum mengetahui untuk berkunjung ke wisata. Dibuatnya penelitian ini mampu memberikan aplikasi sebagai alat promosi pada wisata yang mengunakan Augmented Reality. AR adalah sebuah penggabungan antara benda-benda maya dan nyata yang dilakukan secara interaktif. metode RnD adalah suatu metode untuk mengetahui dasar sebuah riset penelitian yang akan dibentuk menjadi produk kemudian diuji keefektifannya. Dengan menerapkan teknologi AR dan metode RnD penelitian ini menciptakan sebuah aplikasi promosi wisata yang diharapkan.*

*Kata Kunci – Wisata Bahari Tlocor; Destination Branding; Augmented Reality; R&D; Pariwisata*

## **I. PENDAHULUAN**

Suatu wahana rekreasi yang didalamnya terdapat tempat bersenang-senang bagi semua orang yang mengunjungi ialah pengertian dari wisata. Ketika wisatawan ingin berlibur atau menghabiskan waktu senggangnya pasti akan mencari tempat yang indah dan menarik dengan mengunjungi destinasi tempat wisata. Di desa Tlocor tepatnya Pulau Lusi sebagai opsi pilihan tempat wisata yang berada di Kecamatan Jabon, Kabupaten Sidoarjo. Wisata dapat berupa objek wisata alam seperti gunung, pantai, laut, pulau, atau berupa objek wisata air seperti *mangrove* dan kapal perahu [1]. Pulau Lusi yang dibuat dari endapan lumpur ini tercipta dari campur tangan manusia karena imbas dari tragedi semburan lumpur panas yang disebabkan oleh perusahaan pengeboran minyak bumi yang terjadi kurang lebih 12 tahun lamanya, kemudian lambat laun menjadi pulau baru yang disingkat LUSI [1]. Segala jenis tanaman di pulau ini tidak punya sama sekali pada awalnya dan tak lama kemudian ditumbuhi *mangrove* yang terbentuk sebagai hasil dari sedimentasi lumpur [1]. Hal yang terkandung didalam tempat wisata ini masih belum banyak masyarakat yang mengetahui dengan adanya potensi tumbuhan hutan bakau dan wahana hiburan yang ada di Pulau Lusi.

Permasalahan yang diangkat di tempat wisata ini ialah membuat tempat wisata ini ramai pengunjung kembali dengan membuat aplikasi Lusi Vacation yang berbasis AR. Lusi Vacation adalah aplikasi *mobile* yang menciptakan sebuah media promosi tempat wisata bagi semua orang, aplikasi Lusi Vacation ini mampu memberikan solusi bagi pengelola wisata dan membantu wisatawan dalam mengenali wahana wisata perahu dan tumbuhan bakau. Teknologi AR atau yang disebut juga Realitas Tertambah merupakan integrasi digital yang digabungkan ke dalam

dunia nyata dan menyesuaikan lingkungan yang ada [2]. Suatu metode untuk mengetahui dasar sebuah riset penelitian yang akan dibentuk menjadi produk kemudian diuji kefektifannya yaitu RnD [3]. Peranan hutan bakau *mangrove* ini sangat penting sebagai penyerap polutan dari air laut, seperti logam berat dan bahan kimia lainnya sehingga kualitas air laut terjaga [2].

Dari banyaknya artikel yang beredar yaitu tentang promosi suatu objek 3D dengan metode RnD. Beberapanya ialah, Penelitian dengan judul "Pengembangan Wisata Alam, Sejarah dan Budaya Kalimantan Tengah Memanfaatkan Teknologi *Augmented Reality*" pada tahun 2020 yang dilakukan oleh peneliti Eka Prasetyaningrum, Catur Hermawan dan Minarni dari Universitas Darwan Ali, Sampit. Dalam penelitian tersebut membahas pemanfaatan teknologi *Augmented Reality* pada aplikasi pemandu wisata berbasis android dengan menggunakan metode *System Development Life Cycle* (SDLC) menggunakan model *Waterfall,* meliputi analisis kebutuhan, perancangan *system,* implementasi, tahap pengujian, dan *maintenance* [4].

Penelitian yang dilakukan oleh Unang Rio, Susi Erlinda, Dwi Haryono dari STMIK Amik Riau dengan judul "Implementasi Model *Mobile Augmented Reality e-Booklet* untuk Mempromosikan Objek Wisata Unggulan Provinsi Riau Dengan Metode 3D Objek *Tracking*" pada tahun 2018. Penelitian tersebut membahas bagaimana membuat media promosi tempat wisata yang interaktif dan atraktif maka diperlukan metode *Augmented Reality* dan kemudian melakukan 3D Objek *Tracking* dengan AR-*Toolkit* [5].

Penelitian yang dilaksanakan Indria Wahyuni, Dwi Ratnasari, Mila Ermila Hendriyani, Mahrawi Mahrawi, M. Aris Firmansyah, Licia Oktavia dari Fakultas Keguruan dan Ilmu Pendidikan, Universitas Sultan Ageng Tirtayasa dengan judul "Pendidikan Konservasi Masyarakat Melalui Pengembangan Media Mangrove Berbasis *Augmented Reality* (AR)" pada tahun 2021. Penelitian yang dibahas adalah membuat suatu trobosan dalam pendidikan konservasi untuk meningkatkan minat masyarakat akan pelestarian [2].

Penelitian yang dilakukan oleh Putu A.S, Padma N.C, I Gede M.D, Made W.A.K dari Universitas Pendidikan Ganesha di tahun 2018 dengan judul "Pengembangan Aplikasi *Augmented Reality Book* Pengenalan Objek Wisata Taman Ujung Soekasada Dan Taman Ar Tirta Gangga Di Kabupaten Karangasem". Peneliti mengenalkan bangunan objek wisata Taman Ujung Soekasada dan Taman Air Tirta Gangga menggunakan pelacakan penanda dalam menampilkan objek 3 dimensi [6].

Penelitian yang dilakukan oleh Irfan Syahputra, Edy Victor Haryanto, M.Barkah Akbar dari Univesitas Potensi Utama Medan dengan judul "Implementasi *Augmented Reality* Dalam Pembuatan Media Informasi Wisata Sejarah Kota Medan Berbasis Android" pada tahun 2018. Dalam penelitian ini membahas sebuah aplikasi media informasi dengan menggunakan kota bersejarah di kota Medan dilanjutkan dengan 3D Objek *Tracking* [7].

Berdasarkan data dari sejumlah penelitian diatas bahwa penelitian yang dilakukan ada perbandingan dengan penelitian ini. Yaitu menggunakan RnD dan *Black Box testing* sebagai metode dan pengujiannya. Untuk mengevaluasi hasil data yang didapat melalui observasi sehingga perlu metode RnD untuk mengetahui dasar sebuah riset penelitannya kemudian dikembangkan sesuai dengan instrumen penelitian. Dan diuji dengan pengujian *Black Box* seperti tampilan ui/ux aplikasi, peran yang terdapat pada aplikasi, dan kesesuaian alur fungsi pada menu yang diperlukan oleh pelanggan. Hal ini supaya *customer* tidak menemukan kendala pada saat aplikasi digunakan. Pengujian ini tidak fokus pada pengujian *source code* program. Cara kerja seperti tidak melihat struktur kontrol sistem sehingga hanya berfokus menguji informasi domain.

Berdasarkan penjelasan uraian diatas penelitian ini melakukan pengenalan objek AR hutan *mangrove* dan perahu yang ada di wisata Pulau Lusi dengan contoh gambar objek langsung diambil dilokasi. Dengan tujuan penerapan AR sebagai teknologi interaktif dalam media promosi tempat dan objek wisata pulau buatan kepada wisatawan. Dan membantu petugas wisata dalam mengelola dan membuat bisnis wisatanya menjadi sukses, lancar dan berkembang dan tentunya secara tidak langsung bisa membawa ladang rezeki bagi penduduk sekitar yang tinggal didaerah wisata.

### **II. METODE**

#### **A. Metode Research & Development**

Suatu metode untuk mengetahui dasar sebuah riset penelitian yang akan dibentuk menjadi produk kemudian diuji kefektifannya[3]. Dan kemudian mengembangkan instrumen penelitian. Dimana dalam mencapai sebuah instrumen penelitian terdapat berbagai tahapan analisa yang diterapkan pada penelitian pengenalan wisata berbasis AR[8]. Dengan metode *Research and Development* dapat membantu menghasilkan sebuah riset penilitian yang menciptakan suatu produk atau hasil karya yang mampu untuk dikembangkan dan sesuai dengan tujuan penelitian. Berikut tahapan dari metode *R & D* yang dapat dipaparkan pada Gambar 1.

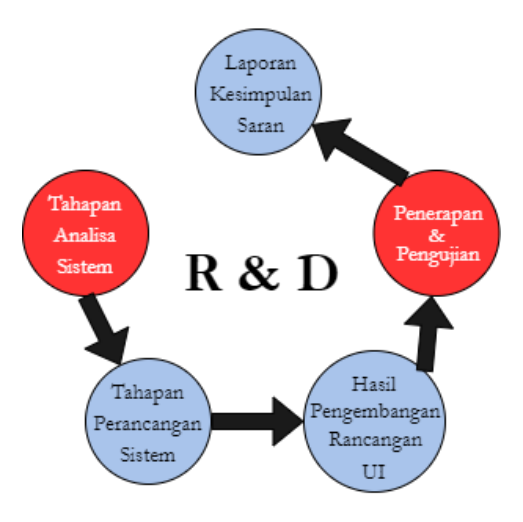

**Gambar 1**. Plot penelitian

## **B. Tahapan Analisa Sistem**

Analisa Sistem adalah sebuah teknik untuk menguraikan informasi yang sudah padu ke elemen-elemen komponennya dengan tujuan agar dapat mengevaluasi dan mengidentifikasi berbagai bentuk permasalahan yang kiranya bisa terjadi sehingga dapat mengantisipasi untuk melakukan perbaikan dan pengembangan.

### **a) Analisa Sistem yang berjalan**

Sebuah aktivitas pencarian data yang sesuai dengan kebutuhan penelitian. Dengan datang langsung observasi dan wawancara kepada pihak pengelola tempat wisata serta melihat sekeliling lokasi dan tempat transportasi air bertujuan untuk mengumpulkan data informasi terkait semua kegiatan objek penelitian. Berikut modus arteri saat ini pada Gambar 2.

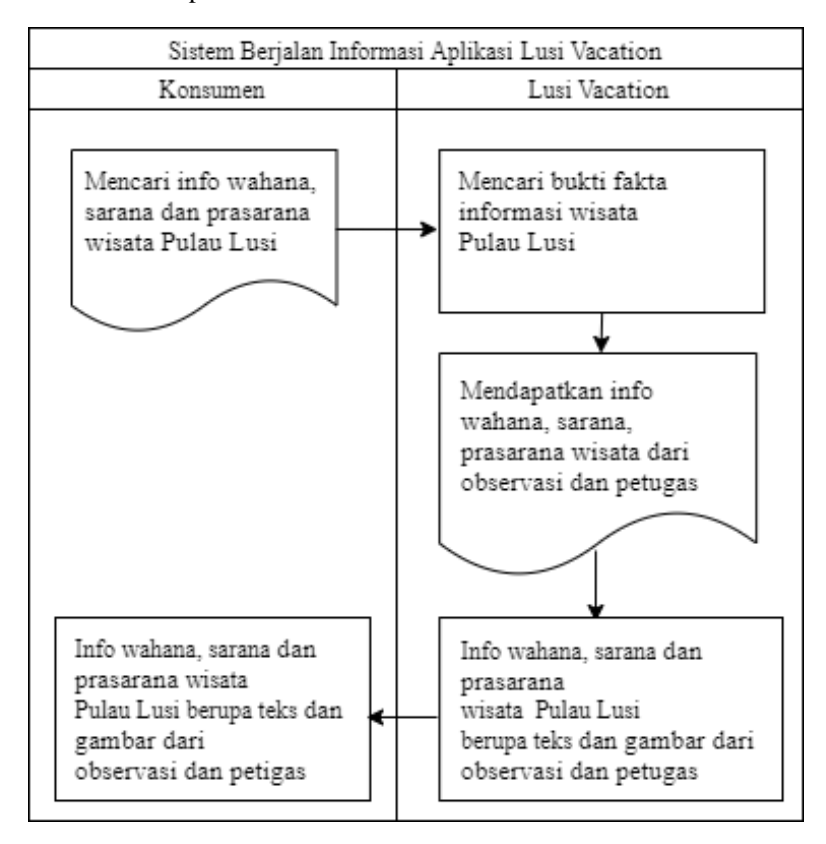

Copyright © Universitas Muhammadiyah Sidoarjo. This is an open-access article distributed under the terms of the Creative Commons Attribution License (CC BY). The use, distribution or reproduction in other forums is permitted, provided the original author(s) and the copyright owner(s) are credited and that the original publication in this journal is cited, in accordance with accepted academic practice. No use, distribution or reproduction is permitted which does not comply with these terms.

#### **Gambar 2**. Flowmap sistem berjalan

Keterangan Gambar 2. :

- 1. Konsumen adalah para calon wisatawan di Pulau Lusi
- 2. Cara mendapatkan media informasi wisata yang valid yaitu dari observasi dan petugas atau pengelola, informasi ini dinilai sudah cukup akurat dan jelas. Penyampaian informasi pada observasi ini berupa gambar 2D dari foto hp dan berupa teks dari petugas atau pengelola

#### **b) Teknik Analisa Kebutuhan**

Setelah selesai mengumpulkan informasi data valid yang diperoleh dari observasi dan petugas wisata, selanjutnya disusun dan dipilah secara perinci apa saja yang diperlukan dan apa yang tidak diperlukan sebagai bahan untuk dibuatkannya produk aplikasi promosi atau pengenalan tempat wisata. Kemudian untuk mengimplementasikan aplikasi Lusi *Vacation* dilakukan persediaan kebutuhan alat dan bahan. Berikut tabel yang merupakan software, hardware dan bahan yang diperlukan.

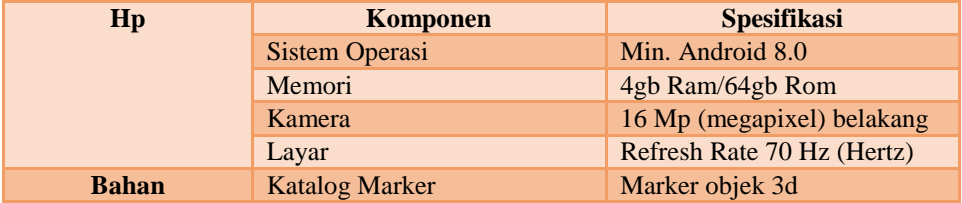

#### **Tabel 1**. Keperluan hardware dan bahan

### **C. Tahapan Perancangan Sistem**

Kegiatan yang digunakan untuk memahami sebuah alur dalam sistem dengan merancang sebuah *State Transition Diagram* (STD), penyusunan membuat proses, penyusunan membuat tampilan antar muka, dan penyusunan membuat model objek. Menggunakan perancangan sistem yang dimodifikasi berbentuk UML (*Unified Modelling Language*) ini guna memudahkan dalam memodifikasi sistem. Dengan tujuan untuk mencapai rencana pemodelan dengan penyesuain pada objek. Berikut dari jenis diagram yang digunakan untuk perancangan:

- a) *Usecase* diagram
- b) Diagram aktivitas
- c) Flowchart
- d) Diagram Kelas
- e) Diagram Urutan
- f) Serta *interface*

Penulis pada saat membangun aplikasi *Lusi Vacation* sebagai Media Promosi Objek Wisata Pada Perangkat *Mobile Androi* yang berbasis *Augmented Reality* untuk wisata Pulau Lusi dengan metode yang digunakan adalah R&D yaitu singkatan dari *Research and Development*. Ada beberapa Tahapan user dan admin yang sudah dirancang dan didalamnya terdapat sebuah informasi bagaimana cara mengakses sekaligus mengelola aplikasi *Lusi Vacation* dan mensajikan penjelasan mengenai langkah demi langkah dari proses program baik user dan admin saat melakukan aktivitas pada aplikasi secara runtut dan berjalan sesuai prosedur.

Yang pertama diawali dengan mulai menginstal aplikasi, kedua membuka aplikasi *Lusi Vacation*, ketiga muncul tampilan home keempat pilih menu yang diinginkan diusahakan memilih menu *Tutorials* dulu bagi yang belum paham tentang cara kerja aplikasi. Selanjutnya apabila telah selesai membaca bantuan petunjuk yang ada pada menu *Tutorials* saatnya mempraktekan ke menu *Scan Photo Augmented Reality*, jika dirasa sudah bisa menggunakan fungsi menu *Scan Photo Ar*, kemudian bisa baca penjelasan objek 3D yang ada dimenu *Lusi Gallery* disitu terdapat gambar kemudian dibawah ada bacaan tulisan. Setelah selesai melihat-lihat dan menekan semua menu yang ada diaplikasi ada menu keluar. Semua itu dapat dijelaskan dan ditampilkan pada flowchart sederhana pada Gambar 3 berikut:

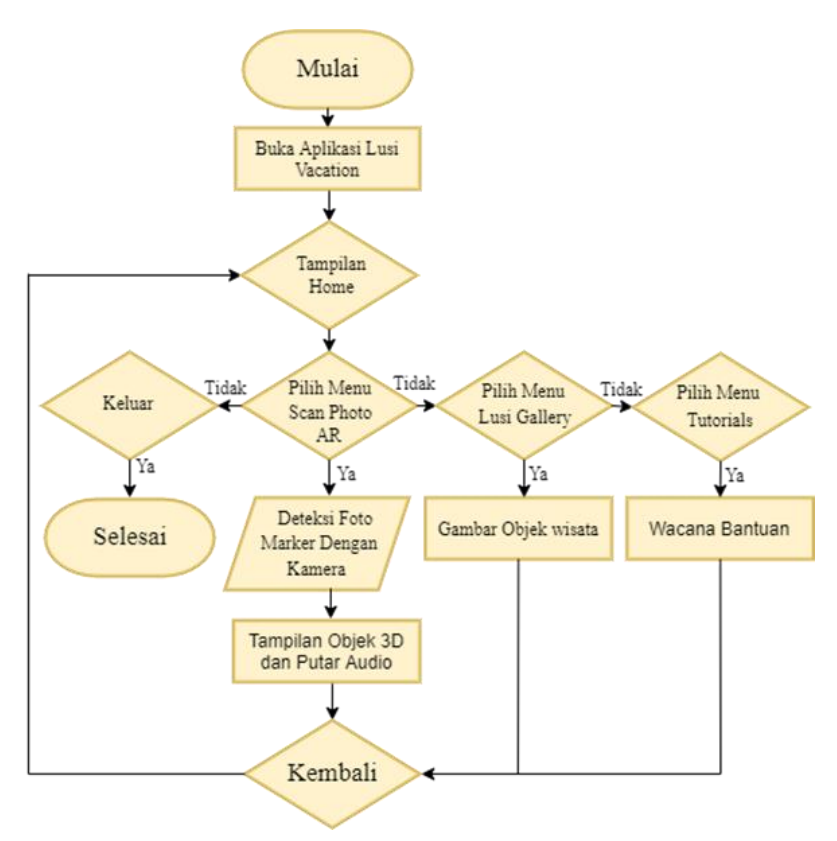

**Gambar 3**. Flowchart aplikasi pengguna

# **III. HASIL DAN PEMBAHASAN**

# **A. Hasil Pengembangan Perancangan** *User Interface*

Sebuah tahapan yang melanjutkan hasil rancangan dari tahapan pertama dan kedua yaitu model antarmuka tampilan dari aplikasi Lusi *Vacation.* Berikut hasil rancangan tampilan *user interface*.

# **a) Tampilan** *Home* **(beranda)**

Halaman *Home* di aplikasi ini memuat berbagai submenu dan informasi mengenai wisata yang diakses oleh user dan wisatawan. Dengan menekan tombol lingkaran merah disamping judul pada submenu yang tersedia. Menggunakan tampilan UI yang modern dan sederhana tentunya bisa membuat user atau wisatawan nyaman dalam mengakses berbagai submenu

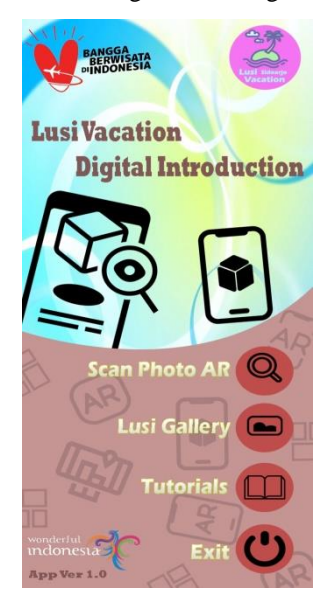

Copyright © Universitas Muhammadiyah Sidoarjo. This is an open-access article distributed under the terms of the Creative Commons Attribution License (CC BY). The use, distribution or reproduction in other forums is permitted, provided the original author(s) and the copyright owner(s) are credited and that the original publication in this journal is cited, in accordance with accepted academic practice. No use, distribution or reproduction is permitted which does not comply with these terms.

*.*

#### **Gambar 4**. UI *Home* Aplikasi

Pada gambar 4. ada beberapa pilihan menu seperti gambar disamping Menu utama dari aplikasi ini yaitu *Scan Photo Ar* dan *Lusi Gallery,* kemudian terdapat format judul aplikasi dan tampilan *background* aplikasi. Tujuannya untuk memberikan kenyamanan saat menngunakan aplikasi dan memberikan gaya warna aplikasi pada wisatawan saat menggunakannya.

#### **b) Tampilan menu** *scan photo ar* **(memindai objek 3d)**

Halaman menu *Scan Photo AR* ini terdapat akses fungsi kamera untuk memindai dari foto marker ke objek 3D. Namun pada menu ini saat wisatawan atau user ingin melakukan atau mengakses *scan photo augmented reality* ini diharuskan untuk menyesuaikan posisi kamera hp ke markernya dengan benarbenar memperhatikan marker supaya tidak sampai terjadi kekeliruan seperti terbalik, bergoyang atau tidak pas pada gambar objek marker yang di*scanning* dengan kamera *handphone*. Proses ini tidaklah sampai memakan waktu yang lama pada saat proses memindai atau men*scanning* sebuah objek 3D cukup persekian milidetik saja, jika sudah berhasil maka secara otomatis akan tampil objek 3D yang sesuai pada apa yang marker itu dipakai kemudian user bisa menggerakkan marker ke segala arah sampai pada batas jarak yang ditentukan. Setelah muncul objek 3D usahakan kamera hp tidak jauh dari *marker* yang nantinya akan hilang ketika *marker* tidak terjangkau oleh kamera.

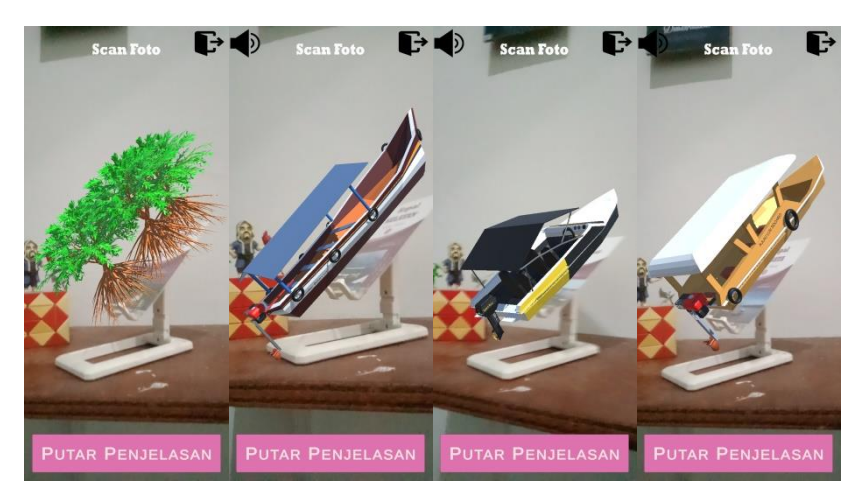

**Gambar 5**. Tampilan Marker yang berhasil di *scan*

Pada gambar 6. terdapat tombol speaker yang berfungsi untuk memberikan audio mesin dari masing-masing objek kapal yang di *scan,* kemudian ada tombol Putar Penjelasan yang berfungsi untuk memberikan penjelasan pada masing-masing objek 3D, bila ingin keluar dari menu ini tersedia tombol keluar yang terletak dipojok kanan atas.

#### **c) Tampilan menu** *Lusi Gallery* **(galeri objek wisata pulau lusi)**

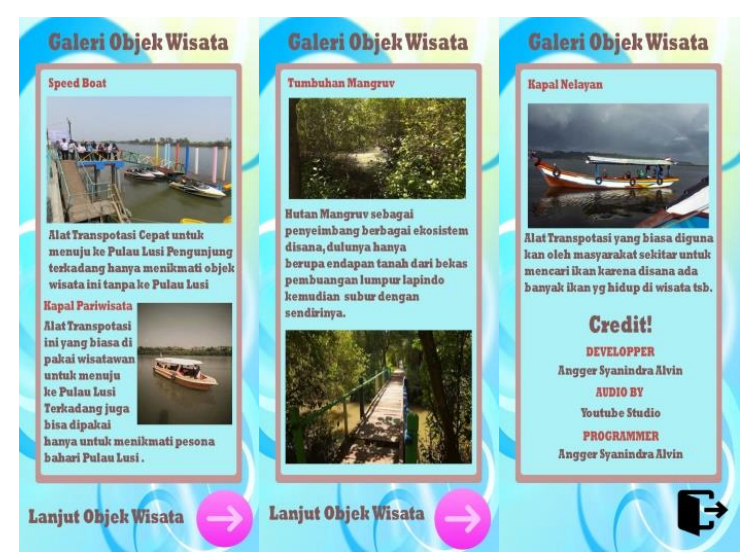

Copyright © Universitas Muhammadiyah Sidoarjo. This is an open-access article distributed under the terms of the Creative Commons Attribution License (CC BY). The use, distribution or reproduction in other forums is permitted, provided the original author(s) and the copyright owner(s) are credited and that the original publication in this journal is cited, in accordance with accepted academic practice. No use, distribution or reproduction is permitted which does not comply with these

## **Gambar 6**. Tampilan Menu *Lusi Gallery*

Tampilan pada gambar 6. halaman menu *Lusi Gallery* yang berisikan tampilan gambar objek 3D wisata yang terdapat di wisata pulau Lusi yang didalamnya ada gambar tumbuhan mangrove dan berbagai jenis objek wisata kapal. Didalam menu ini gambaran beberapa objek wisata yang nantinya akan digunakan sebagai *marker* untuk objek 3D. Dibawah gambar terdapat tampilan kalimat penjelasan mengenai kegunaan objek wisata dan sejarah pada gambar tumbuhan mangrove. Terdapat tombol panah kanan yang terletak dibawah kanan yang kegunaannya untuk lanjut ke *scene* berikutnya. Jika telah sampai di *scene* terakhir terdapat tombol kembali di terletak dibawah kanan yang berguna menuju kembali ke tampilan *home.*

### **d) Tampilan menu** *Tutorials* **(bantuan petunjuk penggunaan aplikasi)**

Halaman menu bantuan atau *Tutorials* ini ada berguna untuk memudahkan pengguna user dan wisatawan untuk menjalankan aplikasi. Banyak yang masih belum paham tentang cara memindai atau *scan* objek 3D ini.

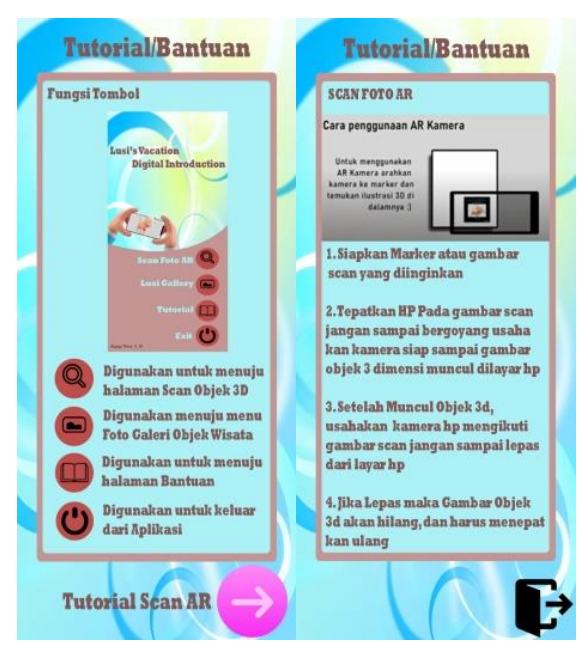

**Gambar 7**. Tampilan Menu *Tutorials*

Pada gambar 7. terdapat 2 bantuan yaitu yang pertama fungsi tombol yang menampilkan beberapa cara untuk menjalankan submenu aplikasi, terdapat tombol *next* yang berupa panah pada pojok kanan bawah yang menuju ke *scene* kedua yaitu bantuan cara memindai atau *scan* objek 3D. Setelah user dan wisatawan selesai membaca dan memahami *Tutorials* atau bantuan maka disediakan tombol untuk kembali ke *home* yang terdapat dipojok kanan bawah.

## **B. Hasil Pengujian Aplikasi**

Tahapan untuk pengujian terhadap penelitian sebuah sistem aplikasi yang telah dibuat dengan cara menjalankan sebuah perangkat lunak untuk menemukan suatu kekeliruan atau kesalahan. Dan menyimpulkan apakah kelayakan aplikasi sesuai dengan spesifikasi sistem yang diinginkan. Pengujian terhadap penelitian ini mengambil sebuah metode *black-box.*

#### **a) Metode pengujian** *Black-Box*

Pengujian sistem khususnya pada input dan output aplikasi pada metode ini mengacu pada persyaratan fungsionalitas sistem yang dibentuk [9]. Pada metode ini saya gunakan adalah mencari kelemahan atau kekurangan pada aplikasi *Lusi Vacation* yang dimana pengujiannya dapat dilihat pada 2 tabel dibawah ini yaitu pengujian jarak dan pengujian pencahayaan berikut:

## **Tabel 2**. Pengujian Menu *Scan Photo Ar*

Copyright © Universitas Muhammadiyah Sidoarjo. This is an open-access article distributed under the terms of the Creative Commons Attribution License (CC BY). The use, distribution or reproduction in other forums is permitted, provided the original author(s) and the copyright owner(s) are credited and that the original publication in this journal is cited, in accordance with accepted academic practice. No use, distribution or reproduction is permitted which does not comply with these terms

# 8 **|** Pengujian Aplikasi

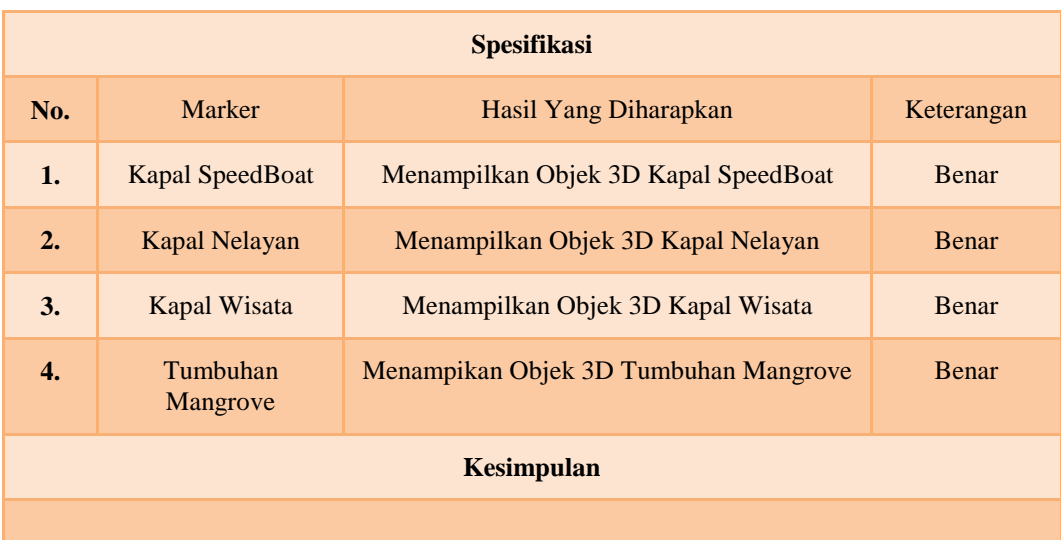

Diketahui dari Tabel 2. Diatas ialah hasil pengujian semua objek 3D dapat ditampilkan dengan benar dan berhasil pada masing-masing marker yang ditentukan. Jikalau menggunakan gambar marker yang lain maka tidak berhasil menampilkan objek 3 dimensinya.

# **Tabel 3**. Pengujian Main Menu

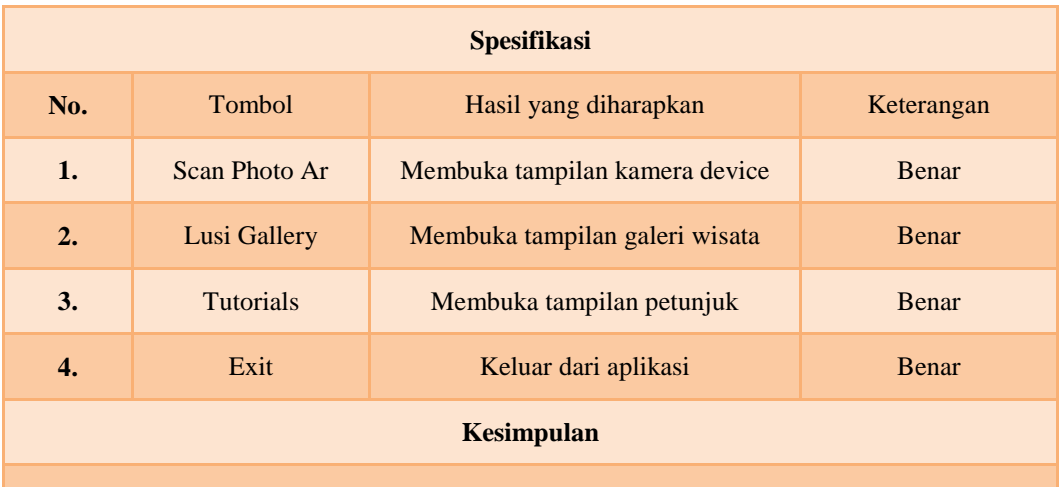

Diketahui pada Tabel 3. Diatas dari keseluruhan bahwa hasil yang didapatkan ialah fungsi tombol dapat berjalan dan membuka pada masing-masing menu dengan baik dan benar

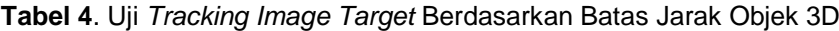

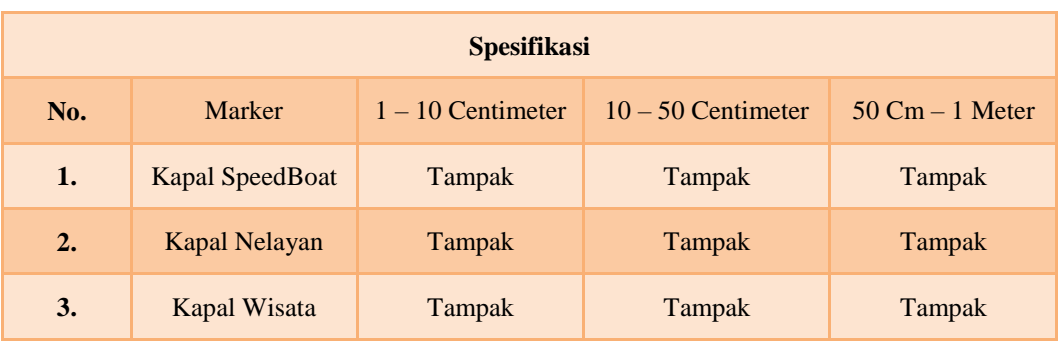

Copyright © Universitas Muhammadiyah Sidoarjo. This is an open-access article distributed under the terms of the Creative Commons Attribution License (CC BY). The use, distribution or reproduction in other forums is permitted, provided the original author(s) and the copyright owner(s) are credited and that the original publication in this journal is cited, in accordance with accepted academic practice. No use, distribution or reproduction is permitted which does not comply with these

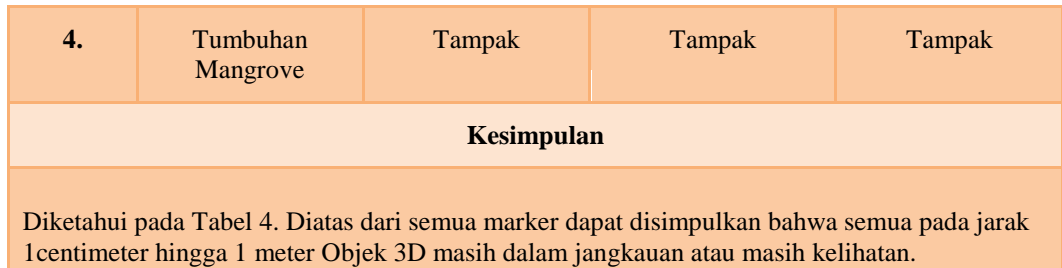

| <b>Spesifikasi</b>                                                                                                    |                          |                     |                |                 |
|----------------------------------------------------------------------------------------------------|--------------------------|---------------------|----------------|-----------------|
| No.                                                                                                    | Marker                   | $1-20$ Lux          | $20 - 100$ Lux | $100 - 200$ Lux |
| 1.                                                                                                    | Kapal SpeedBoat          | <b>Tidak Tampak</b> | Tampak         | Tampak          |
| 2.                                                                                                    | Kapal Nelayan            | <b>Tidak Tampak</b> | Tampak         | Tampak          |
| 3.                                                                                                    | Kapal Wisata             | <b>Tidak Tampak</b> | Tampak         | Tampak          |
| 4.                                                                                                    | <b>Tumbuhan Mangrove</b> | <b>Tidak Tampak</b> | Tampak         | Tampak          |
| Kesimpulan                                                                                                    |                          |                     |                |                 |
| Diketahui pada Tabel 5. Diatas dalam spesifikasi tingkat pencahayaan dapat disimpulkan pada<br>$\mathcal{L}$ and the state of the state of the state of the state of the state of the state of the state of the state of the state of the state of the state of the state of the state of the state of the state of the state of |                          |                     |                |                 |

**Tabel 5**. Uji *Tracking Image Target* Berdasarkan Tingkat Pencahayaan

tingkat kecerahan 1-20 Lux objek 3D tidak berhasil tampak atau tidak kelihatan, sedangkan pada tingkat kecerahan 20-200 Lux objek 3D berhasil dilihatkan atau tampak.

# **IV. SIMPULAN**

Penelitian ini telah berhasil membuat aplikasi *Lusi Vacation* yang berbasis *augmented reality* dengan menampilkan sebuah objek 3D yang atraktif dan menarik dan tentunya berguna untuk sarana media promosi ditempat wisata tersebut yang berada di Kota Sidoarjo Kecamatan Jabon Desa Tlocor. Dimana tempat wisata itu adalah Pulau Lusi. Yang sekarang mulai agak sedikit sepi peminat atau sepi pengunjung, dikarenakan mungkin tempat wisatanya yang kurang terjamak atau kurang menonjol bagi masyarakat. Maka dengan mengimplementasikan aplikasi Lusi *Vacation* yang diunggah pada saat mengunjungi tempat wisata atau pada laman website resmi wisata pulau lusi diharapkan dapat menghidupkan lagi tempat wisata Pulau Lusi dan mengenalkan kesemua khalayak masyarakat dalam negeri maupun luar negeri dan menghidupkan sektor-sektor pariwisata yang ada pada wisata Pulau Lusi dan menciptakan sebuah lapangan pekerjaan yang ramai dan berguna bagi masyarakat setempat wisata Pulau Lusi

# **UCAPAN TERIMA KASIH**

Sebagai penulis saya tak luput untuk berterima kasih kepada semua pihak terkait yang sudah banyak men*support* kegiatan penelitian saya. Pertama saya berterimakasih kepada Allah SWT yang sudah memberikan kelancaran dan kemudahan untuk membantu jalannya penelitian ini mulai awal hingga akhir. Selanjutnya peran kedua orangtua saya yang telah mendukung dan memberikan do'a pada kegiatan penelitian tugas akhir ini. Yang ketiga kepada penyelenggara Wisata Pulau Lusi yang sudah mengizinkan saya untuk melakukan kegiatan observasi pada penelitian ini, kemudian yang terakhir adalah saya berterimakasih kepada laboratorium informatika Umsida yang telah menyediakan fasilitas untuk membantu menunjang laptop saya agar bisa menyelesaikan pembuatan aplikasi *Lusi Vacation* ini.

Copyright © Universitas Muhammadiyah Sidoarjo. This is an open-access article distributed under the terms of the Creative Commons Attribution License (CC BY). The use, distribution or reproduction in other forums is permitted, provided the original author(s) and the copyright owner(s) are credited and that the original publication in this journal is cited, in accordance with accepted academic practice. No use, distribution or reproduction is permitted which does not comply with these terms

# **REFERENSI**

- [1] D. Branding dan A. Segmentation, "DESTINATION BRANDING : PENDEKATAN SEGMENTATION , TARGETTING , DAN POSITIONING DALAM PERANCANGAN MEDIA WISATA BAHARI TLOCOR SIDOARJO," vol. 1, no. 3, hal. 164–180, 2021.
- [2] L. O. Indria Wahyuni, Dwi Ratnasari, Mila Ermila Hendriyani, Mahrawi Mahrawi, M. Aris Firmansyah, "PENDIDIKAN KONSERVASI MASYARAKAT MELALUI PENGEMBANGAN MEDIA MANGROVE BERBASIS AUGMENTED REALITY (AR)," *Biologi*, vol. 16, no. 2, hal. 74–85, 2021.
- [3] R. R. Wijayanti, "IMPLEMENTASI AUGMENTED REALITY SEBAGAI MEDIA PROMOSI INTERAKTIF UNTUK KATALOG FOOD AND BEVERAGE PADA HOKCAFE," hal. 73–83, 2018.
- [4] E. Prasetyaningrum dan C. Hermawan, "Pengembangan Wisata Alam , Sejarah dan Budaya Kalimantan Tengah Memanfaatkan Teknologi Augmented Reality," vol. 4, no. 10, hal. 40–48, 2020.
- [5] U. Rio, S. Erlinda, dan D. Haryono, "Implementasi Model Mobile Augmented Reality e-Booklet untuk Mempromosikan Object Wisata Unggulan Provinsi Riau dengan metode 3D Object Tracking," hal. 177–191, 2018.
- [6] I. G. M. D. P Angga Sudyatmika1, Padma Nyoman Crisnapati dan M. W. A. Kesiman, "PENGEMBANGAN APLIKASI AUGMENTED REALITY BOOK PENGENALAN OBJEK WISATA TAMAN UJUNG SOEKASADA DAN TAMAN AR TIRTA GANGGA DI KABUPATEN KARANGASEM," hal. 87–98, 2018.
- [7] M. B. A. Irfan Syahputra1, Edy Victor Haryanto, J. T. I. U. P. Utama, D. J. T. I. U. P. Utama, dan U. P. Utama, "IMPLEMENTASI AUGMENTED REALITY DALAM PEMBUATAN MEDIA INFORMASI WISATA SEJARAH KOTA MEDAN BERBASIS," *J. FTIK*, vol. 1 No.1, hal. 569–582, 2018.
- [8] I. Prasetyo, "Teknik analisis data dalam research and development," 2018.
- [9] Iskandaria, "Pengujian Black Box (blackbox testing)," *Metod. Penguji. blackbox*, 2012.

# *Conflict of Interest Statement:*

*The author declares that the research was conducted in the absence of any commercial or financial relationships that could be construed as a potential conflict of interest.*